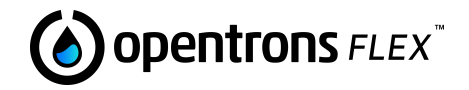

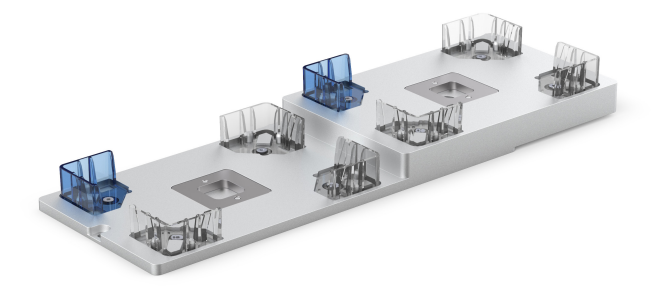

**Staging Area Slot**

# STAGING AREA FEATURES

Staging area slots are attachable pieces that expand the deck of your Opentrons Flex liquid handling robot. You can install a single slot or a maximum of four slots to create a new column (A4 to D4) along the right side of the deck. Adding extra slots increases storage capacity for labware and helps improve the automated capabilities of your robot.

#### **Note:**

- Install the staging area slots in column 3 only (A3 to D3).
- Expanding the A3 deck slot requires moving the trash bin.

### **Box Contents**

(1) Staging Area Slot

(2) 2.5 mm Mounting Screws

### STAGING AREA COMPATIBILITY

**Gripper** The Flex Gripper can move labware to or from staging area slots.

- **Pipettes** Flex pipettes cannot reach the staging area. Use the gripper to move tip racks and labware from the staging area to the working area before pipetting.
- **Modules** The Magnetic Block GEN1 can be placed in column 3 on top of a staging area slot. Modules are not supported in column 4.

Powered modules fit into caddies that can be placed in column 3. Staging area slots can't go in positions filled by a module caddy.

**Labware** Staging area slots have the same ANSI/SLAS dimensions as standard deck slots. Use gripper-compatible labware, or add and remove labware from staging area slots manually.

#### ATTACHMENT STEPS

- 1. Use a 2.5 mm screwdriver to remove the screws and standard deck slot that you want to expand.
- 2. Align the staging area slot so the thin part fits flush with the deck. If the slot does not fit, rotate it and try again.
- 3. Fasten the expansion slot to the deck using the original deck slot screws or the provided extra screws.

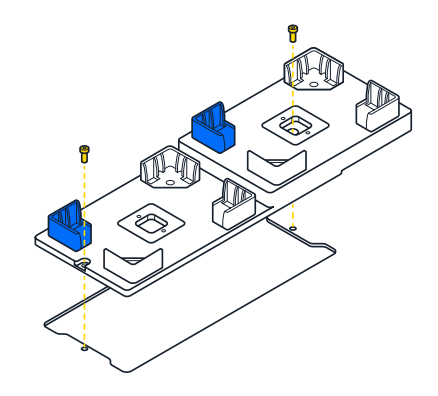

## SOFTWARE CONTROLS

Staging area slots are unpowered attachments. You need to add them to your robot's deck configuration through the touchscreen or Opentrons App. Once configured, the staging area slots are available for use in your JSON or Python protocols.

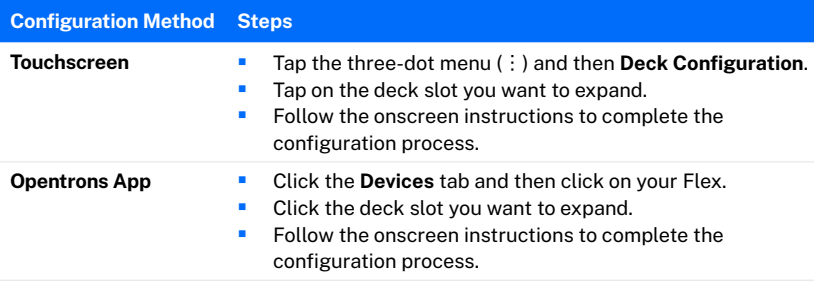

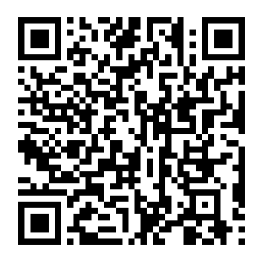

# **Additional Product Information**

For cleaning, warranty, and other support information, scan the QR code or search for "staging area slot" on [support.opentrons.com](http://support.opentrons.com).

Opentrons Flex™ (Opentrons Labworks, Inc.) Registered names, trademarks, etc. used in this document, even when not specifically marked as such, are not to be considered unprotected by law.

© Opentrons 2023, all rights reserved.

opentrons<sup>®</sup>